## SOLID APPLICATIONS

# **SOLIDWORKS CLOUD SERVICES**

### **ADAM HOLMES SIMON DASS CHRIS HILL**

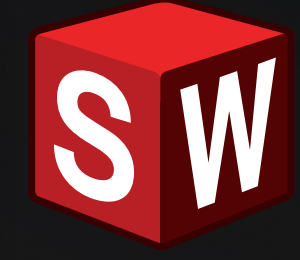

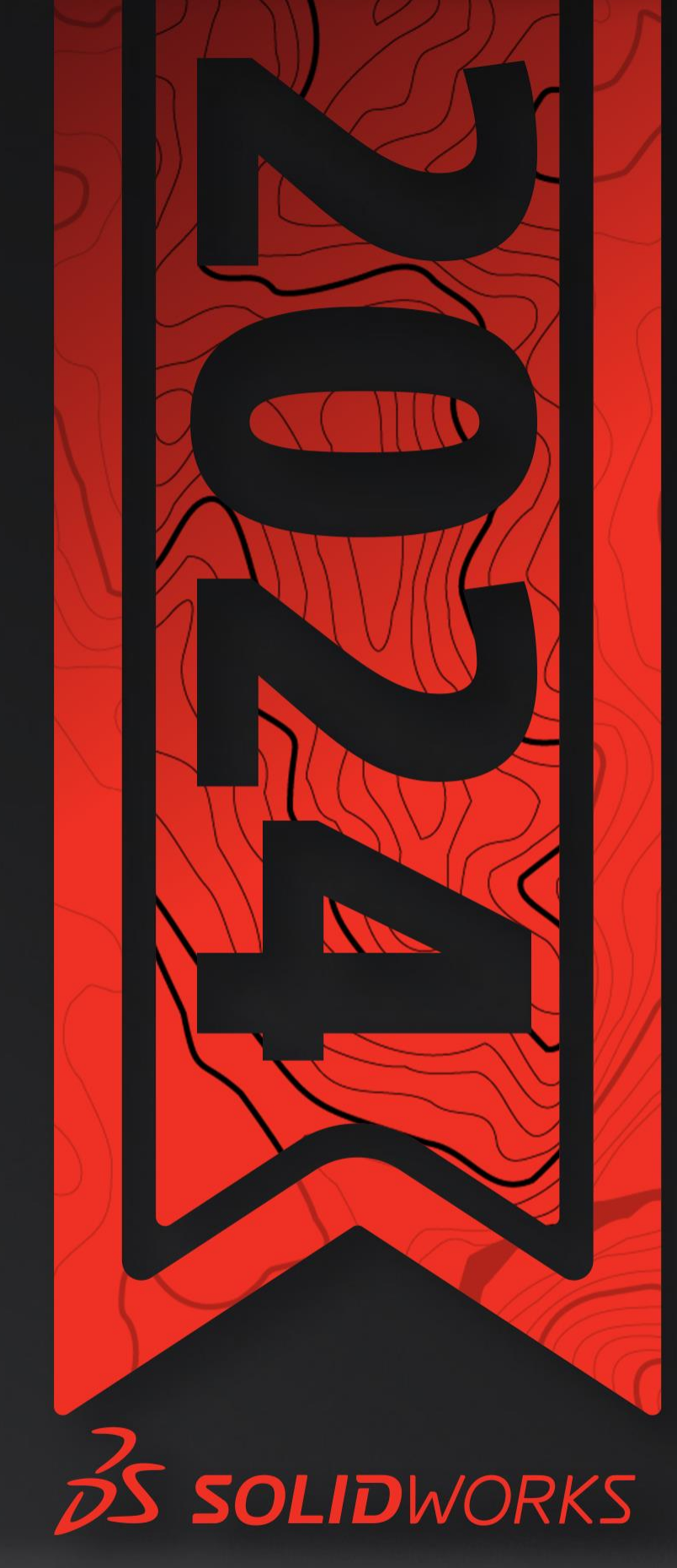

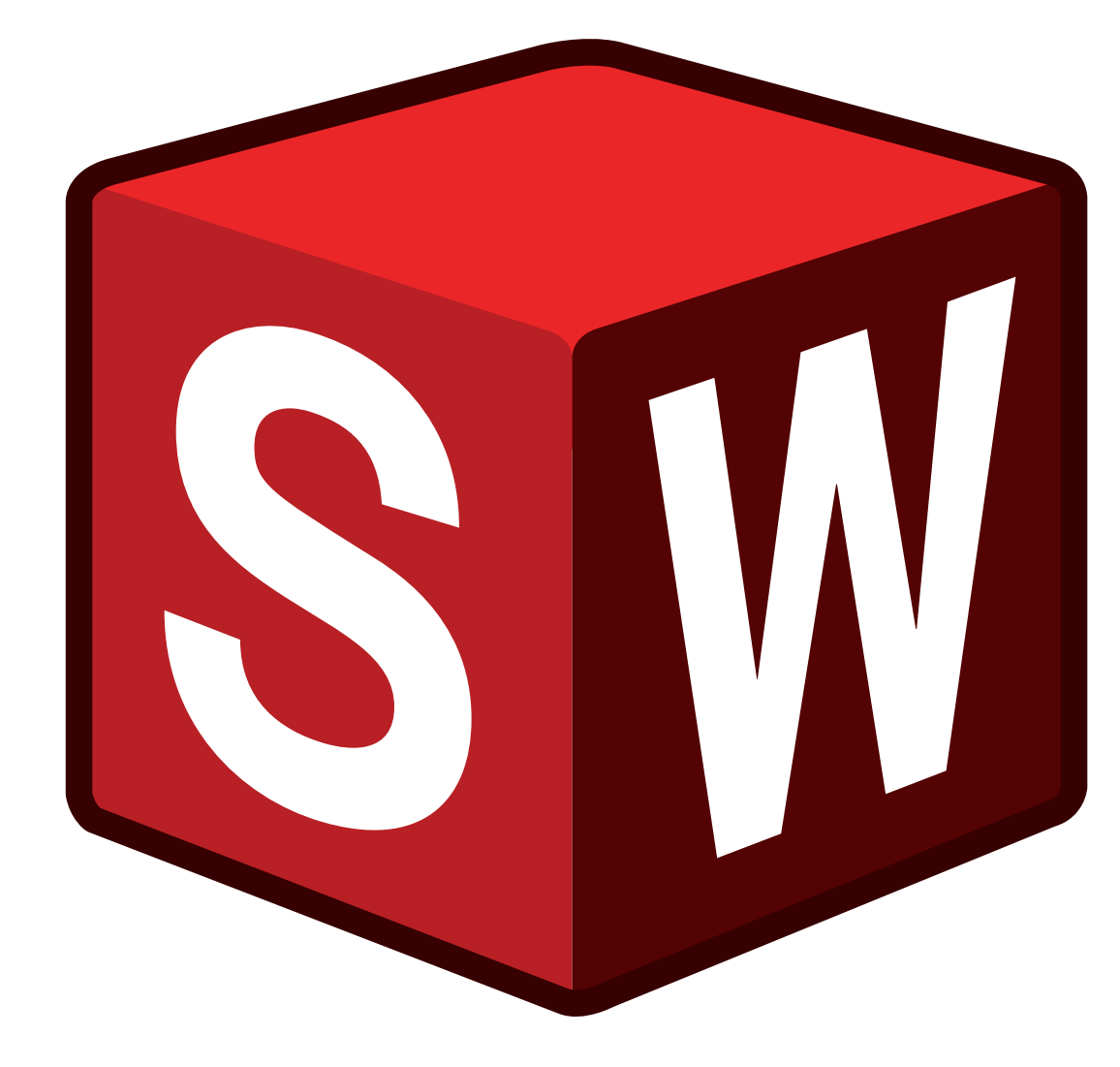

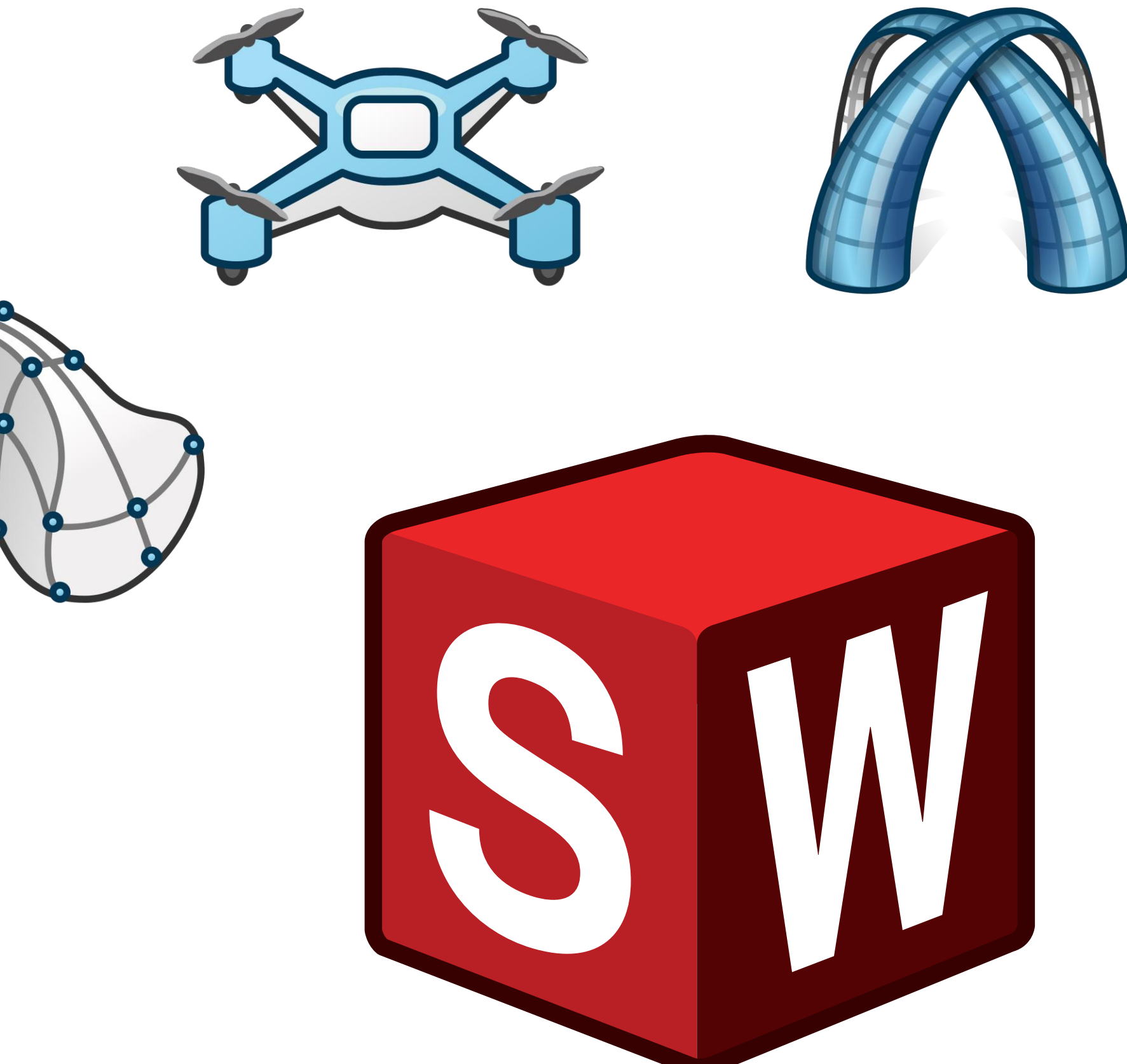

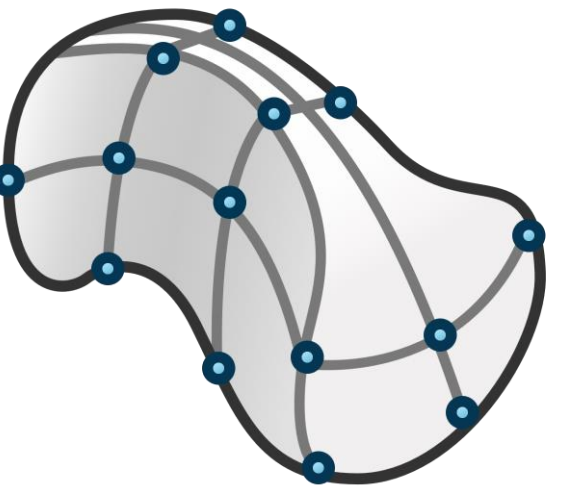

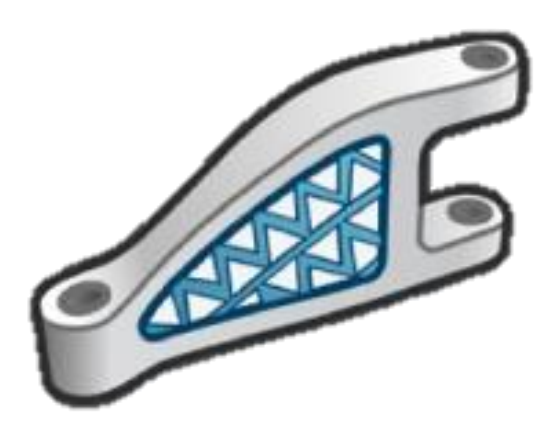

#### **Subdivision Modeling**

Use freeform sculpting to generate complex shapes and surfaces

#### **Soft Selection**

Extend the influence of the manipulator proportionally to sculpt a larger area

#### **Net Surface**

Define the area of the mesh that can be edited in a subdivision surface

Create a subdivision surface from existing sketches or curves

#### **Subdivision Alignment Tools**

Align subdivision entities to each other, or to additional sketches and model geometry

#### **Working Zone**

#### **Copy & Paste Subdivision**

Duplicate a subdivision surface

#### **Reflect**

Generate an editable, symmetrical copy of your subdivision surface

**IDWORKS** 

#### **Advanced Surface Views**

Sculpt while viewing the normal surface, the subdivision cage, or from a section view

### **SOLIDAPPLICATIONS**

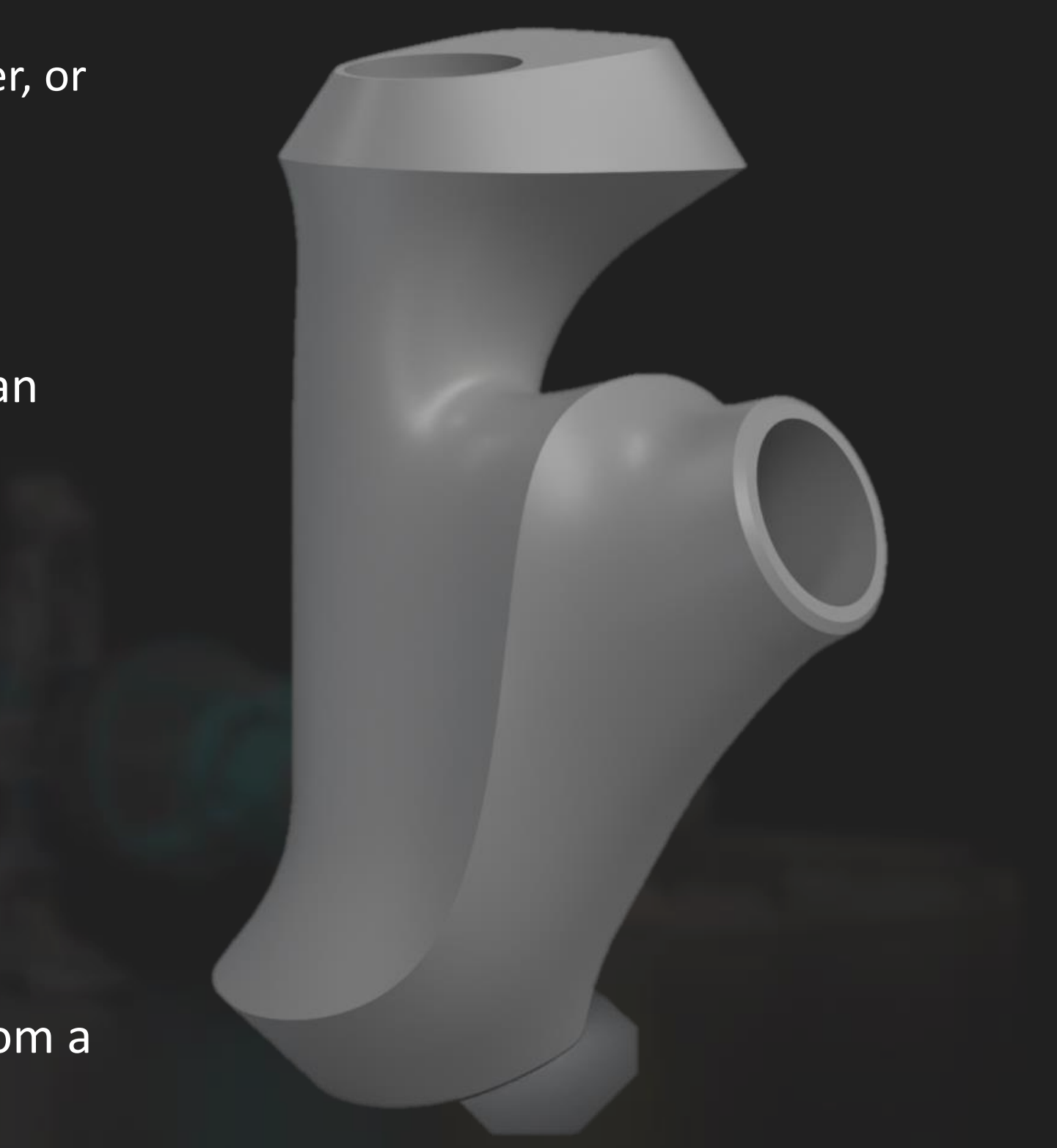

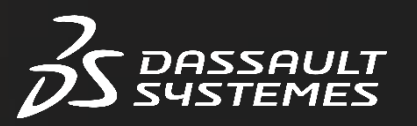

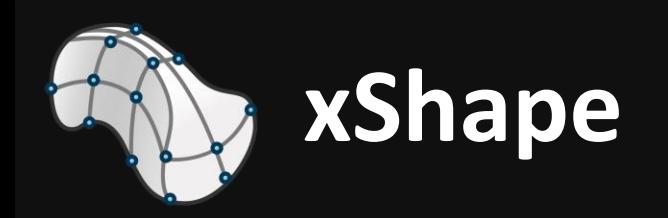

#### **System Status**

Ensure a strong server connection

Specify the high performance graphics processing unit (GPU)

#### **Failure Identification**

Visual feedback locating failure points of features including thicken, fillet, and chamfer

#### **Print3D**

Prepare models for additive manufacturing in a custom, virtual build volume

Support and layer visualization

#### **Smart Mates**

Drag and drop components to automatically apply mates

#### **Selective Save**

Choose which subassemblies and components to save

#### **Lock Status**

Lock models to avoid concurrent changes by multiple users

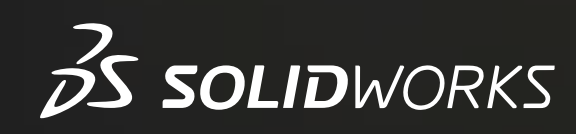

#### **SOLIDAPPLICATIONS**

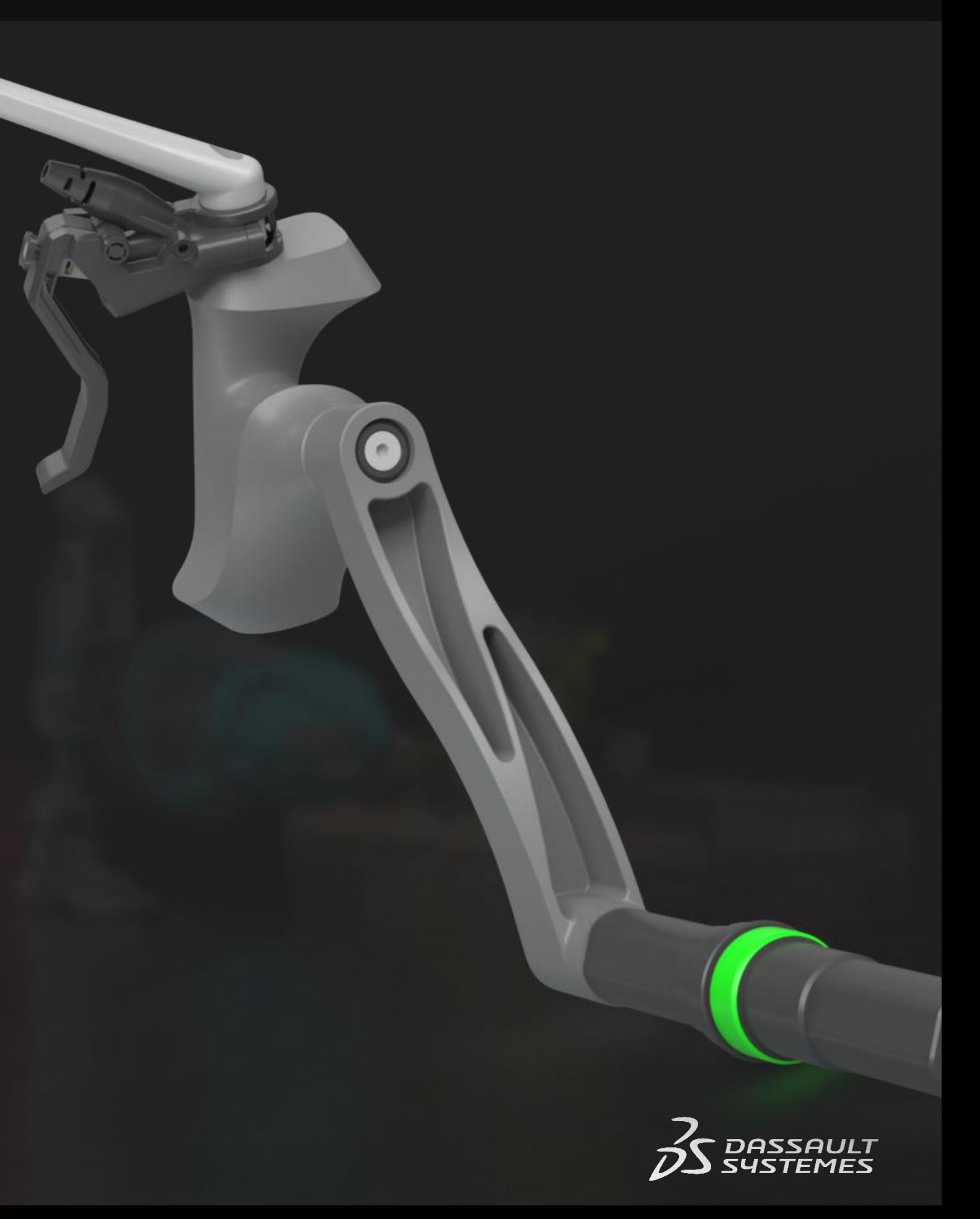

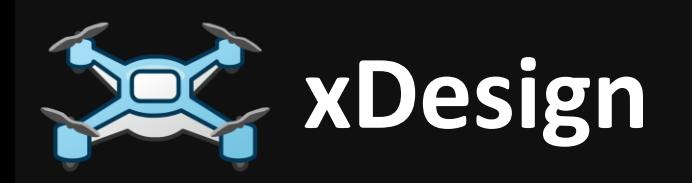

#### **Algorithmic Design**

Combine visual scripting and 3D modeling

#### **Voronoi Operator**

Perform algorithmic design with familiar commands such as "thicken", "add" boolean, "split" and more

Partition an existing surface using Voronoi algorithm

Switch between design apps like xDesign and xShape to update original geometry

#### **Parametric Operators**

**xGenerative patterns will automatically fit** to the updated model

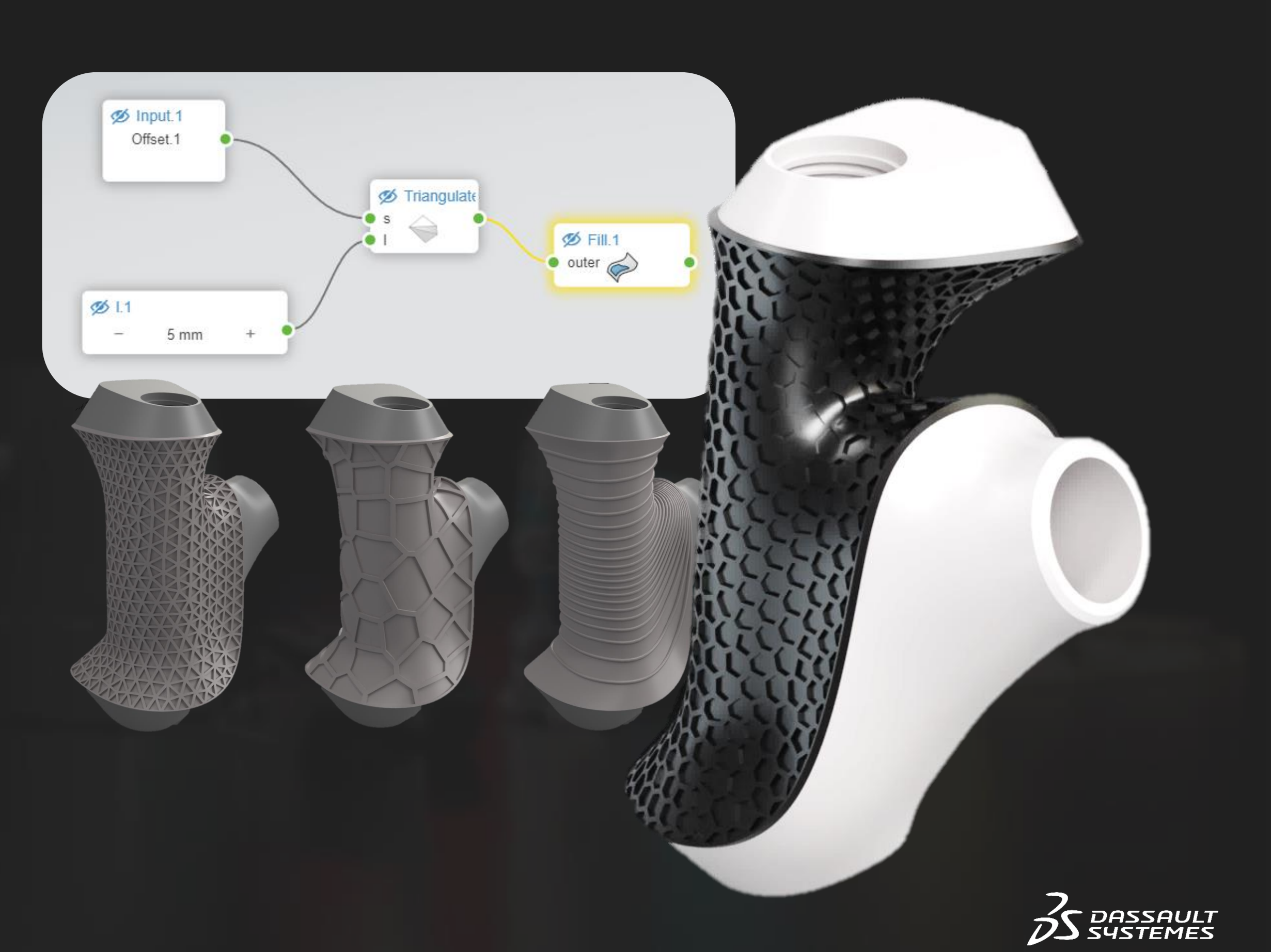

### **SOLIDAPPLICATIONS**

#### **Integration with xApps**

**SOLIDWORKS** 

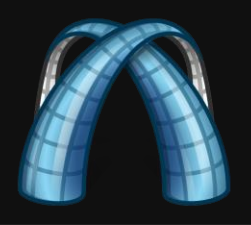

#### **Lattice Design Application**

Lightweight components while retaining structural integrity

#### **Lattice Design Assistant**

Integrated step-by-step guide to select part, cavity, and lattice type

#### **Lattice Structure Options**

Create your own or choose from a selection of pre-loaded lattice cell Structure Systems

Lattice cells are editable in size, thickness and orientation

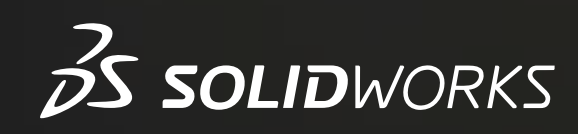

### **SOLIDAPPLICATIONS**

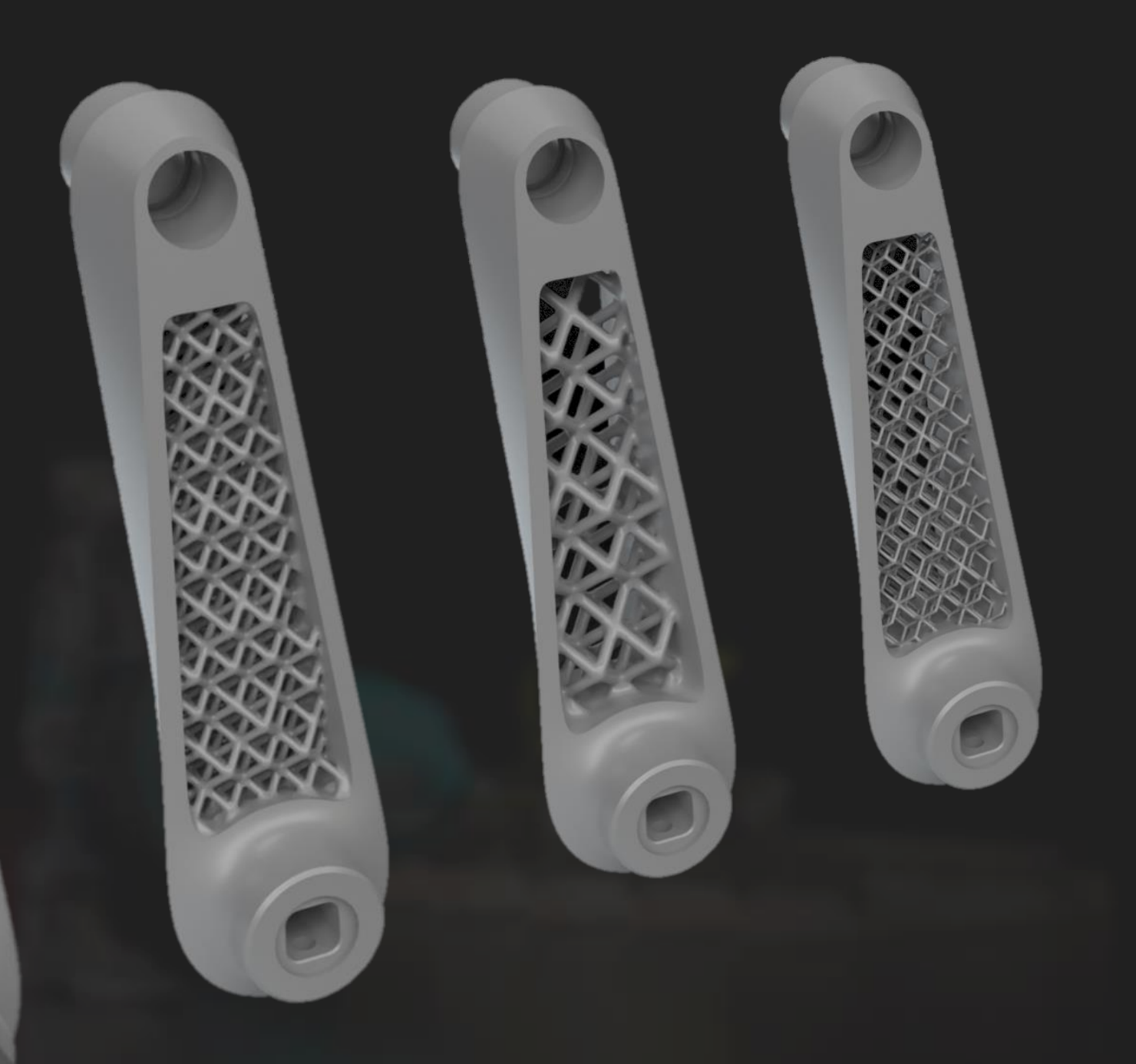

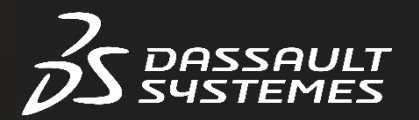

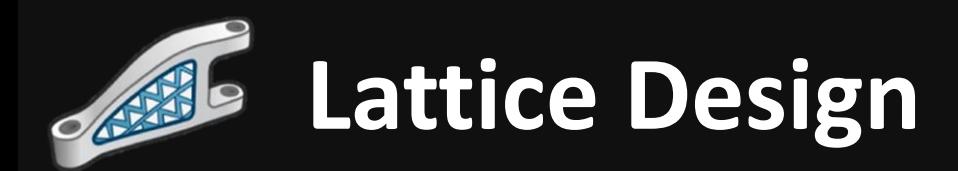

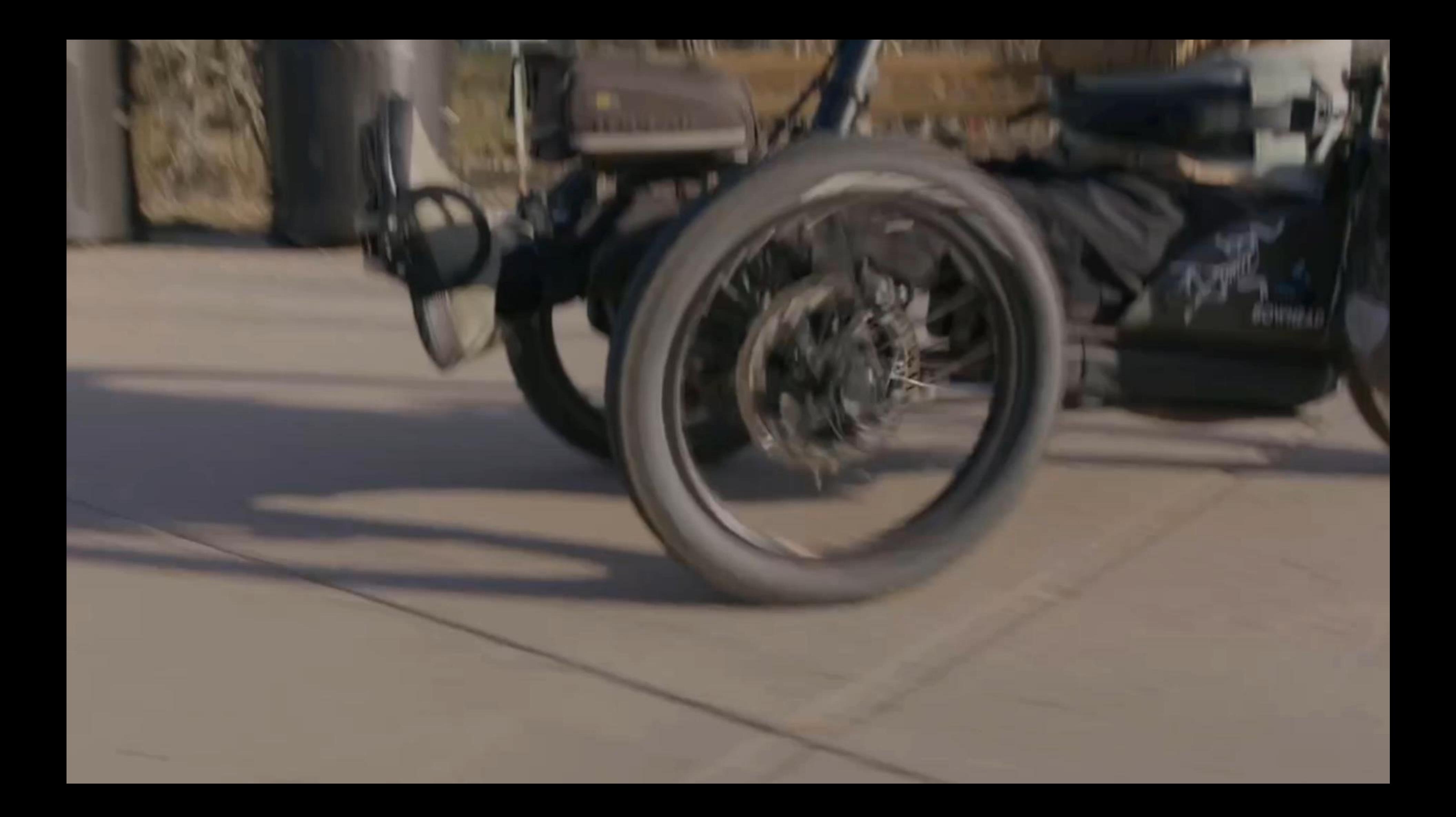

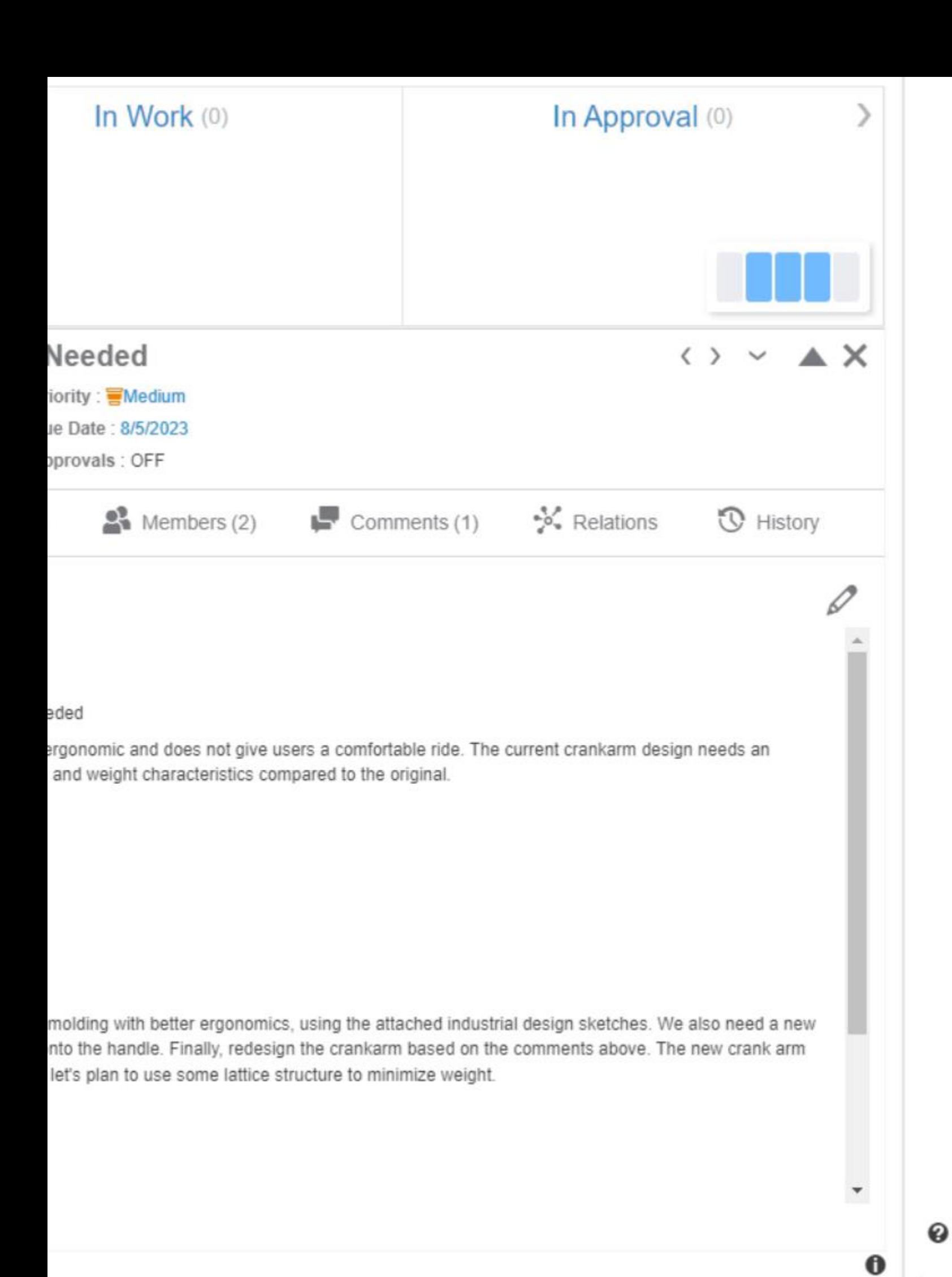

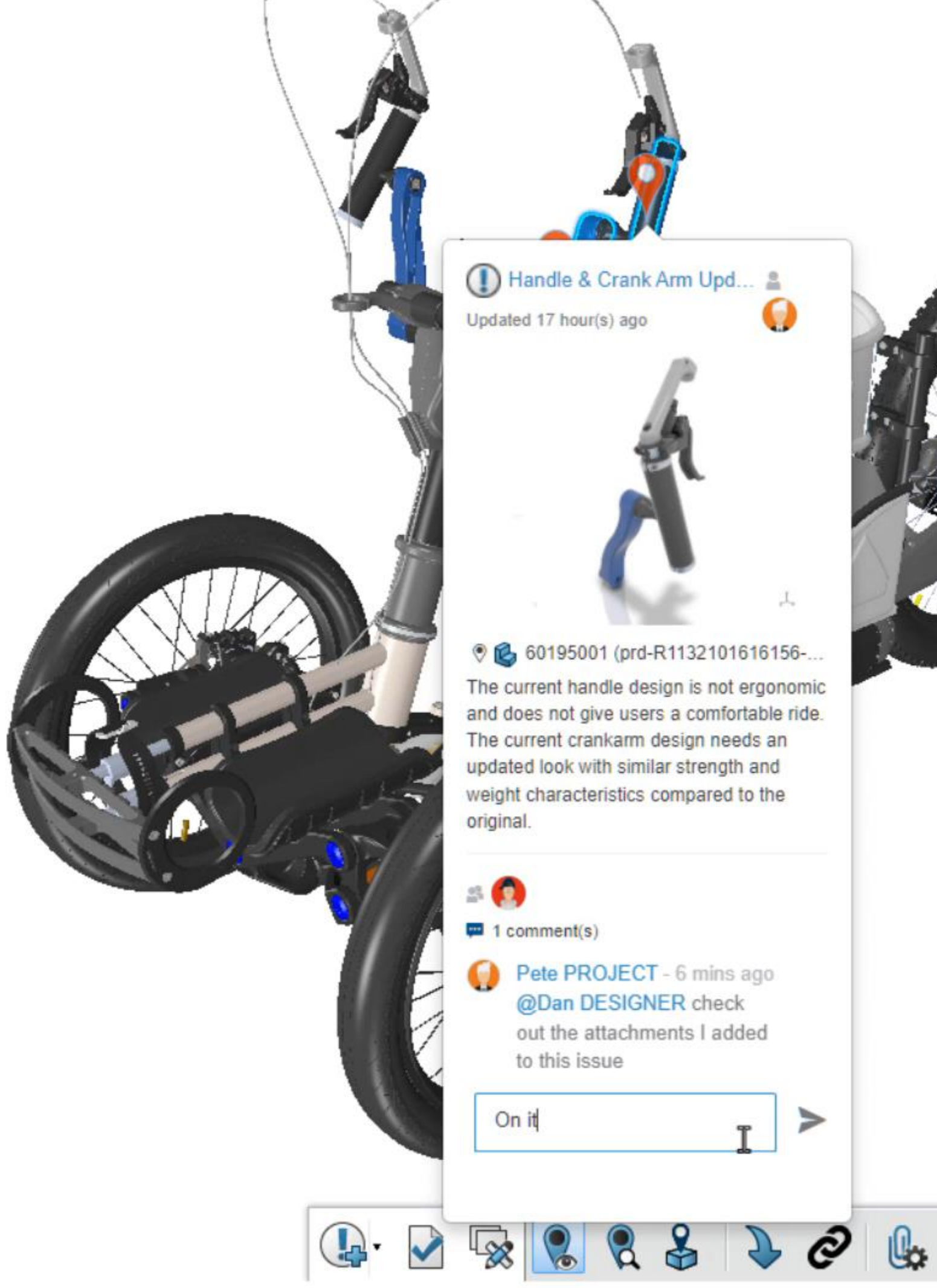

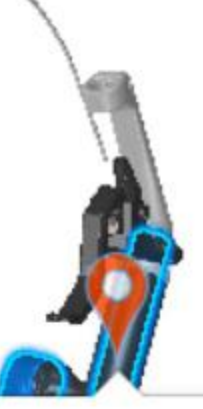

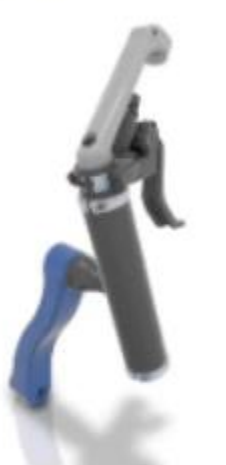

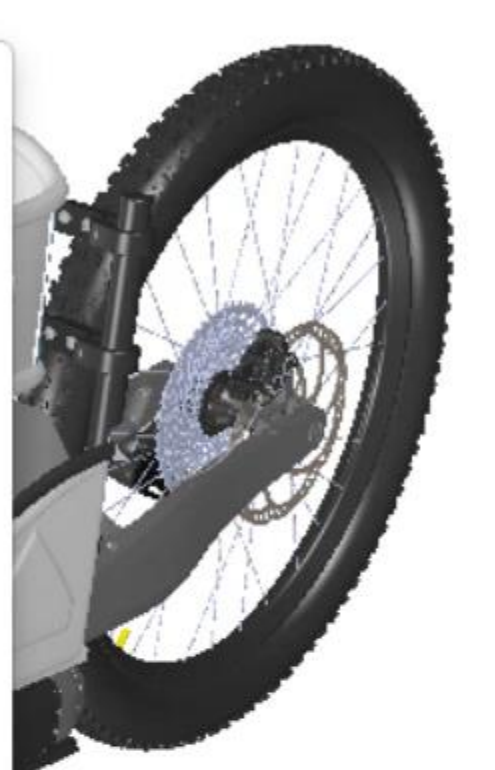

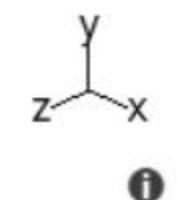

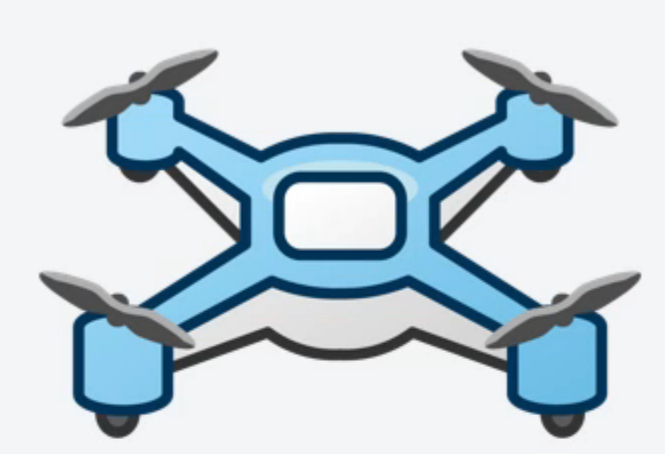

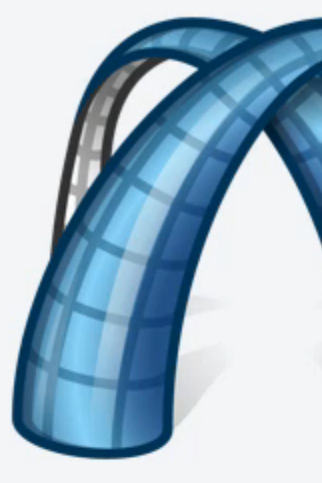

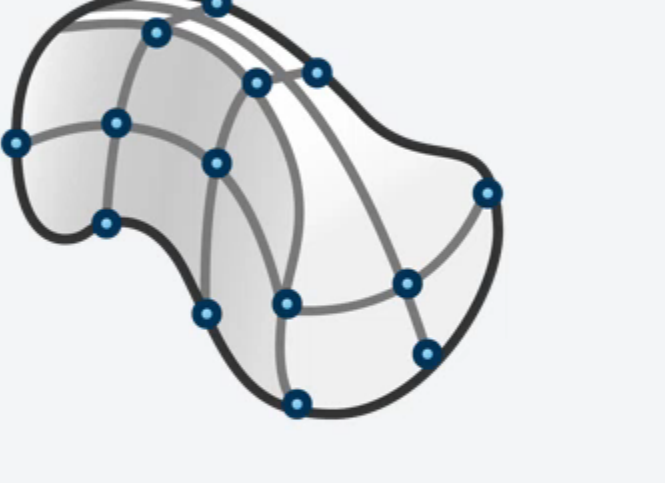

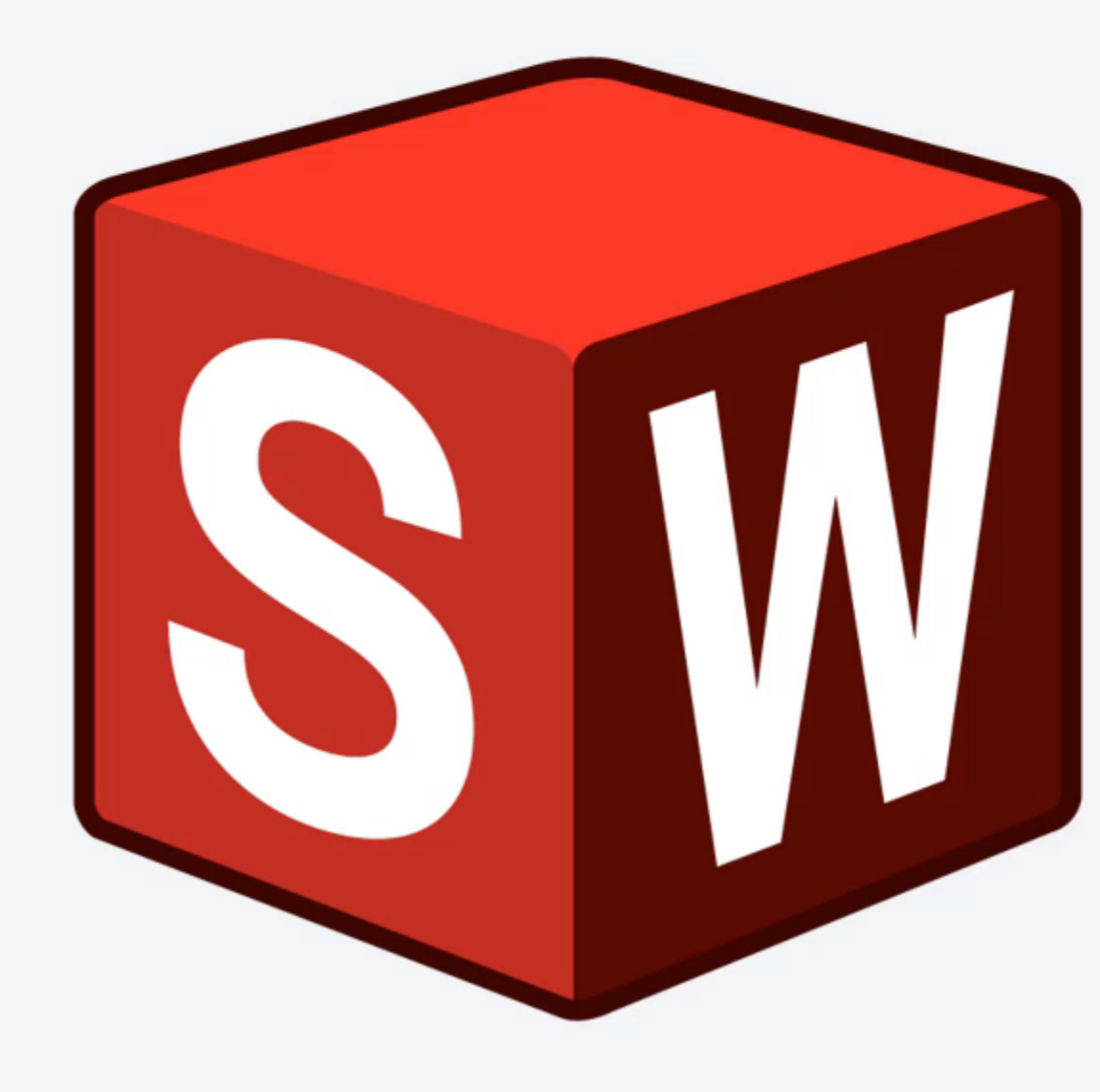

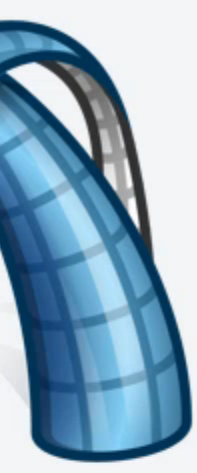

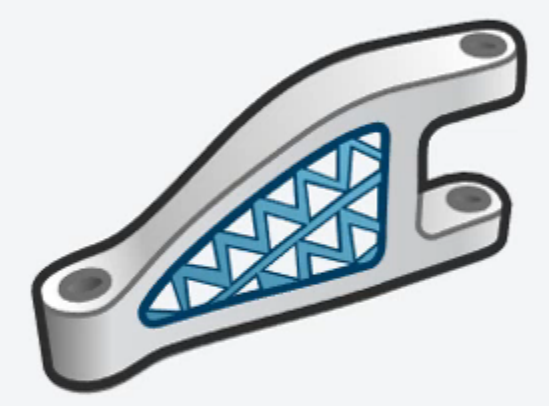

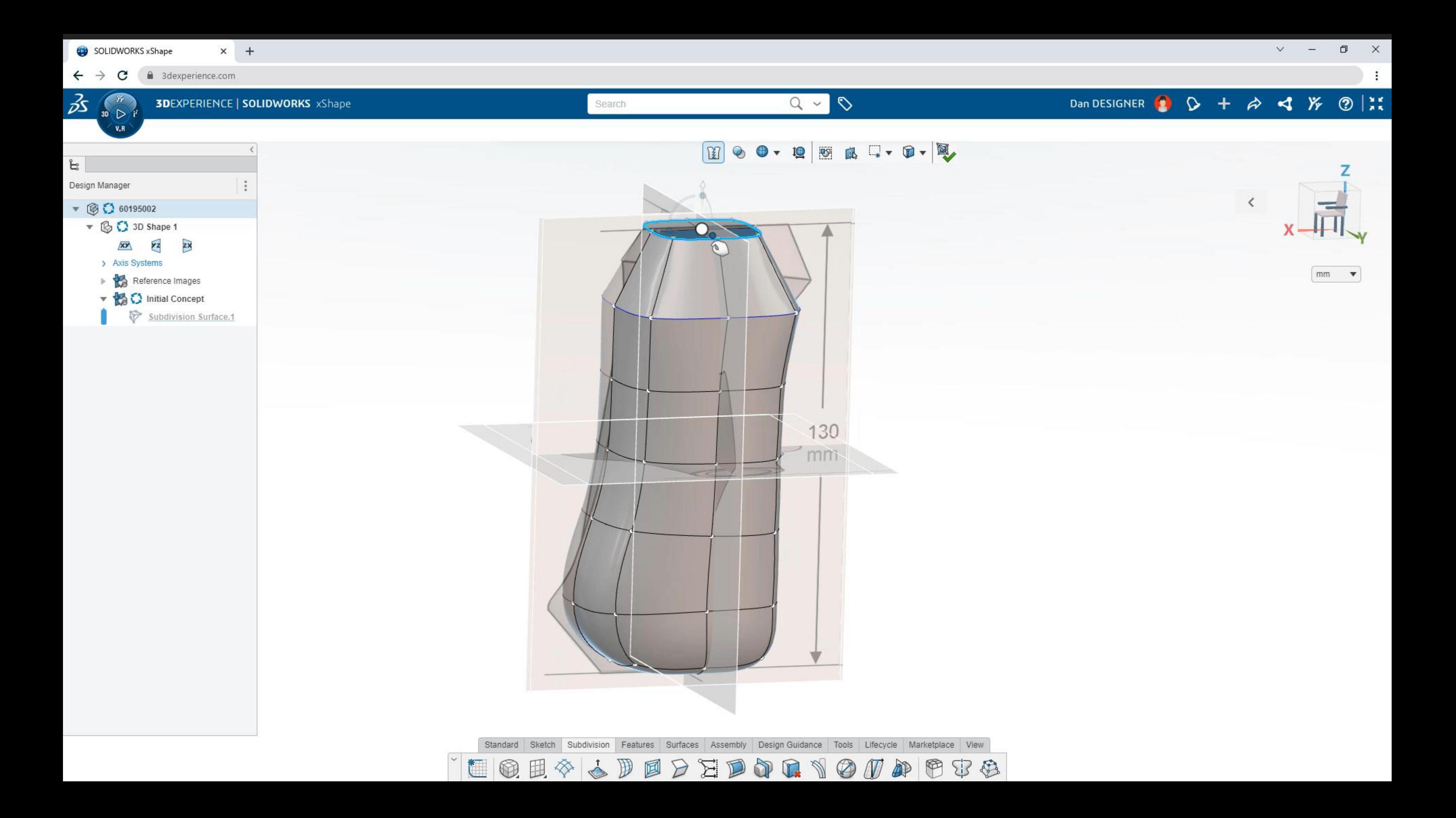

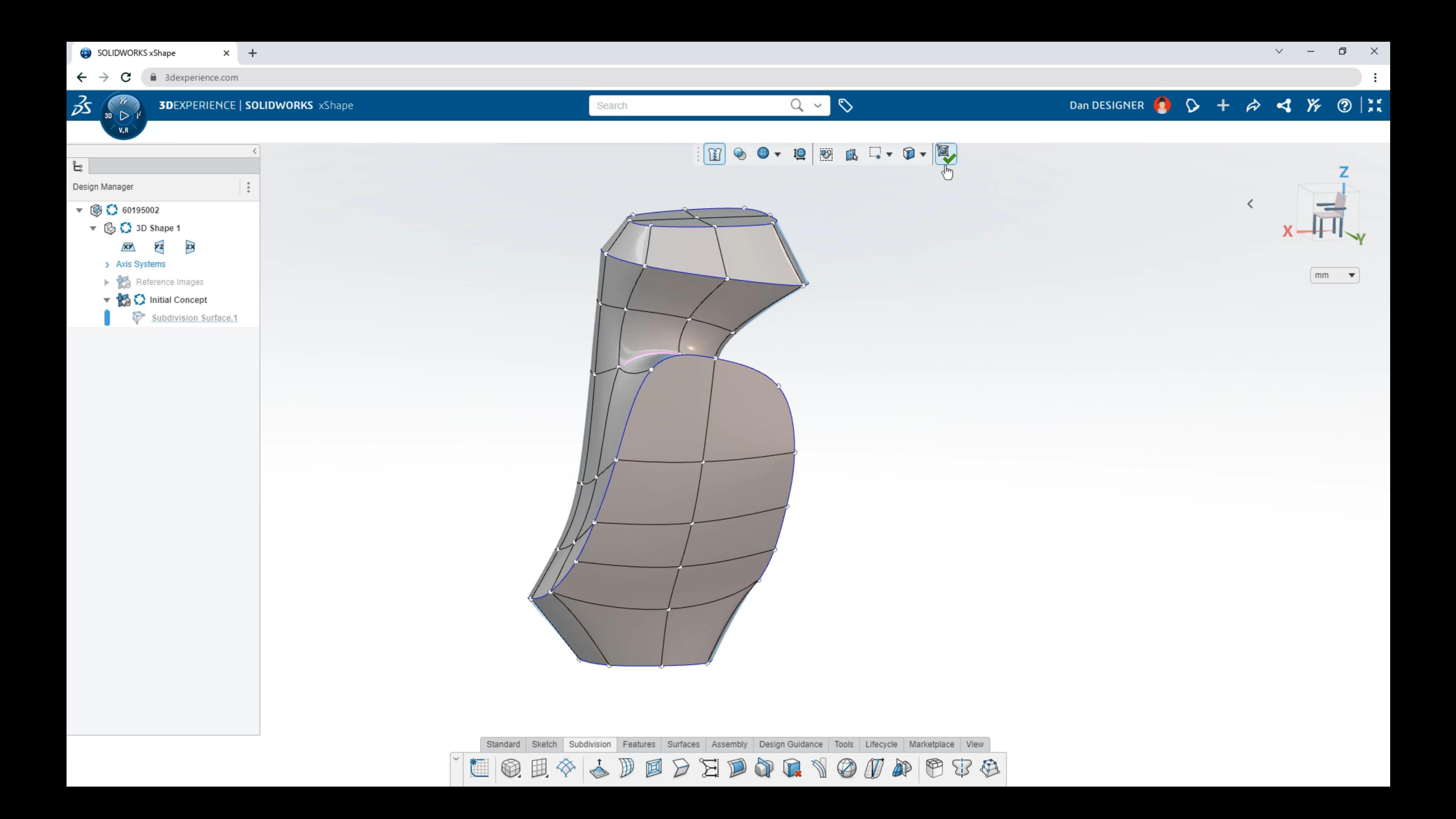

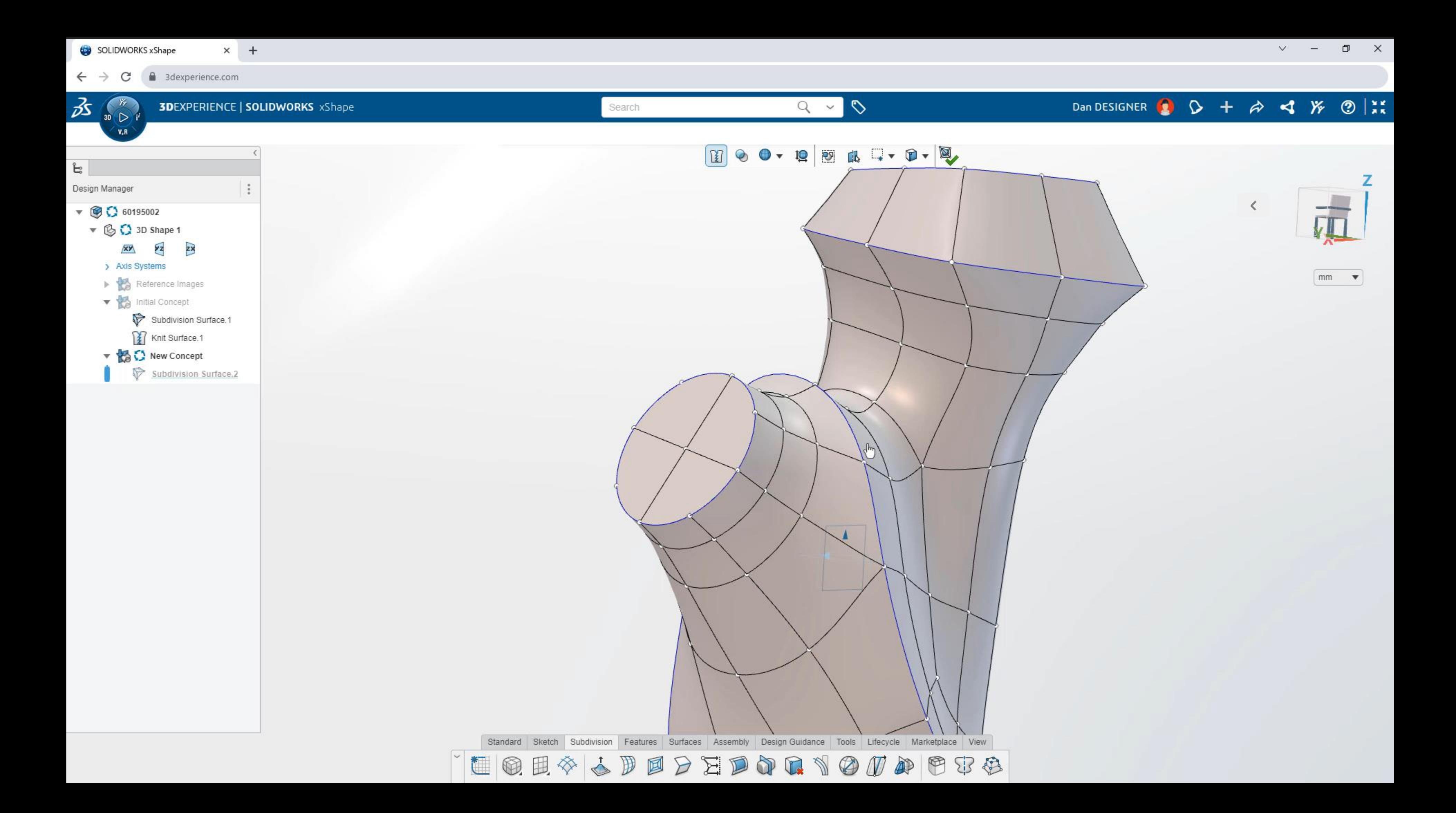

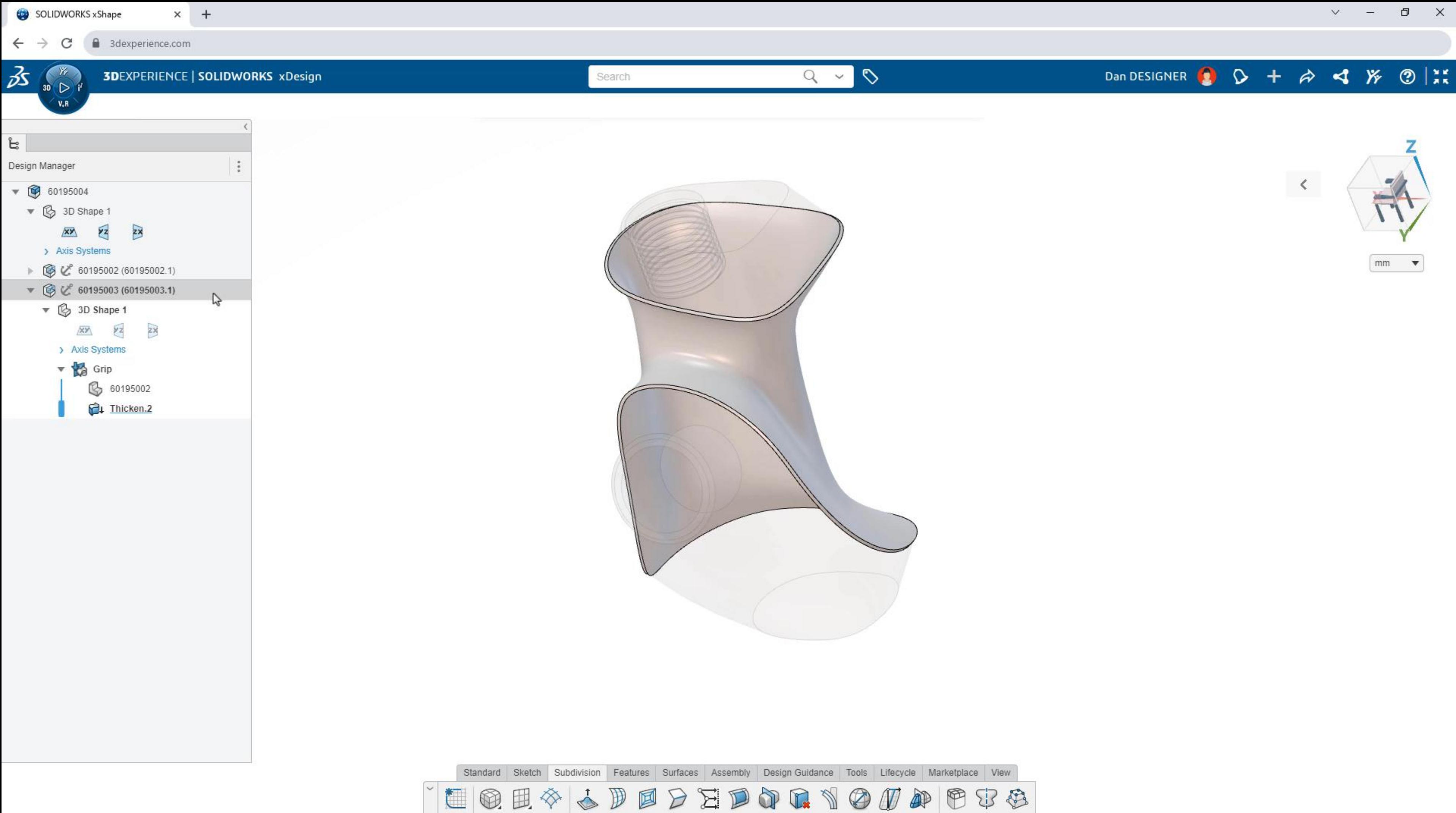

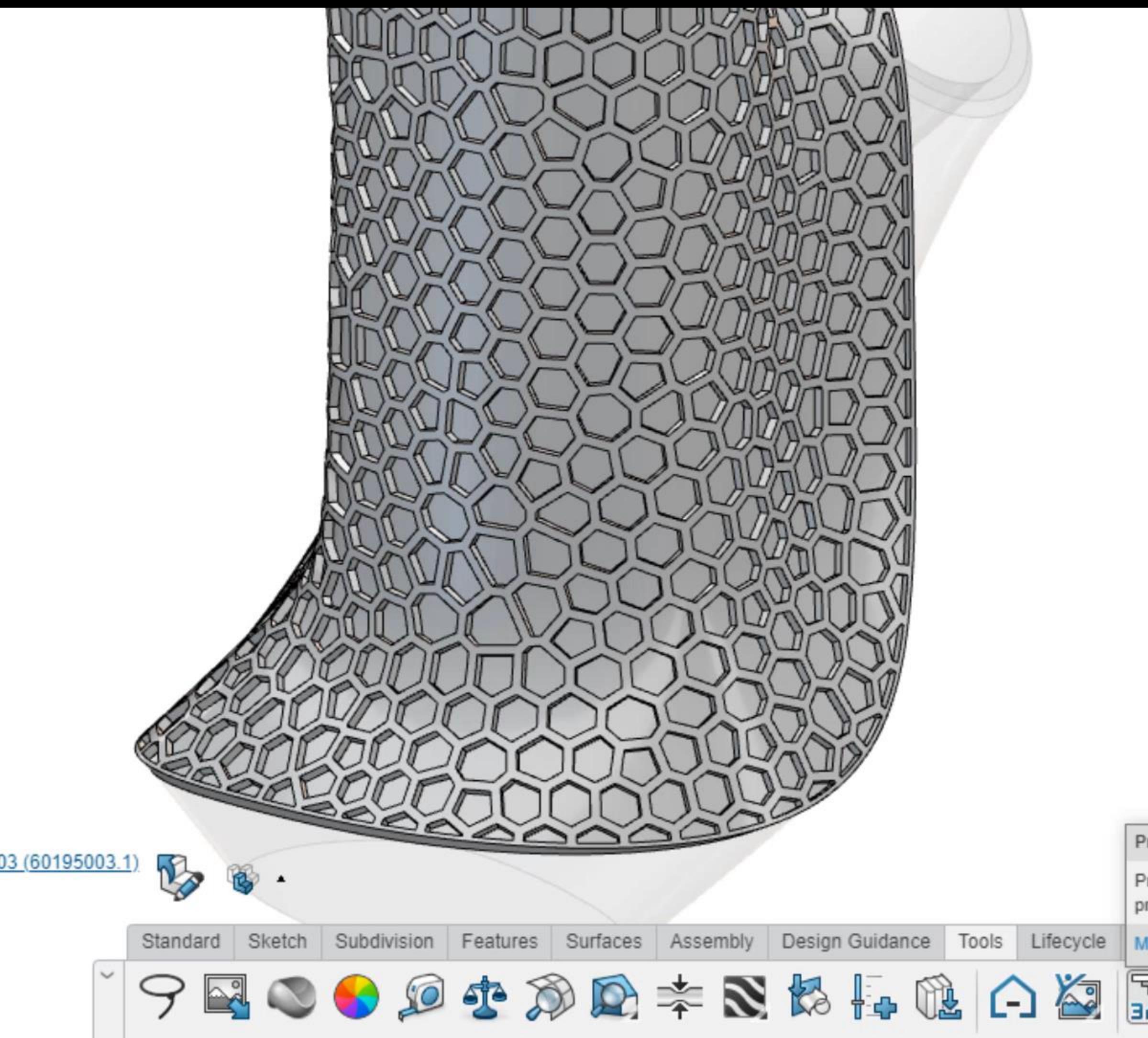

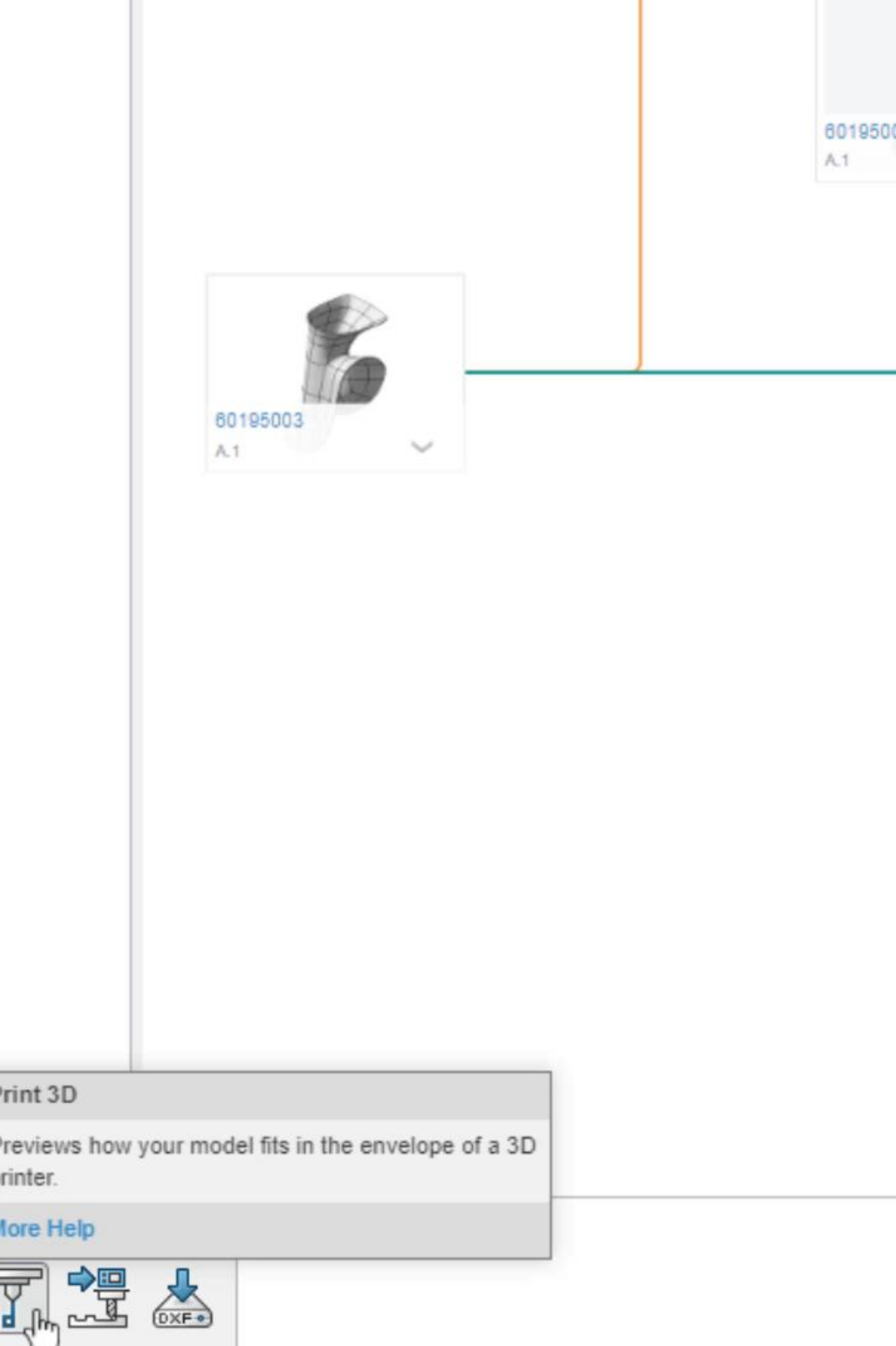

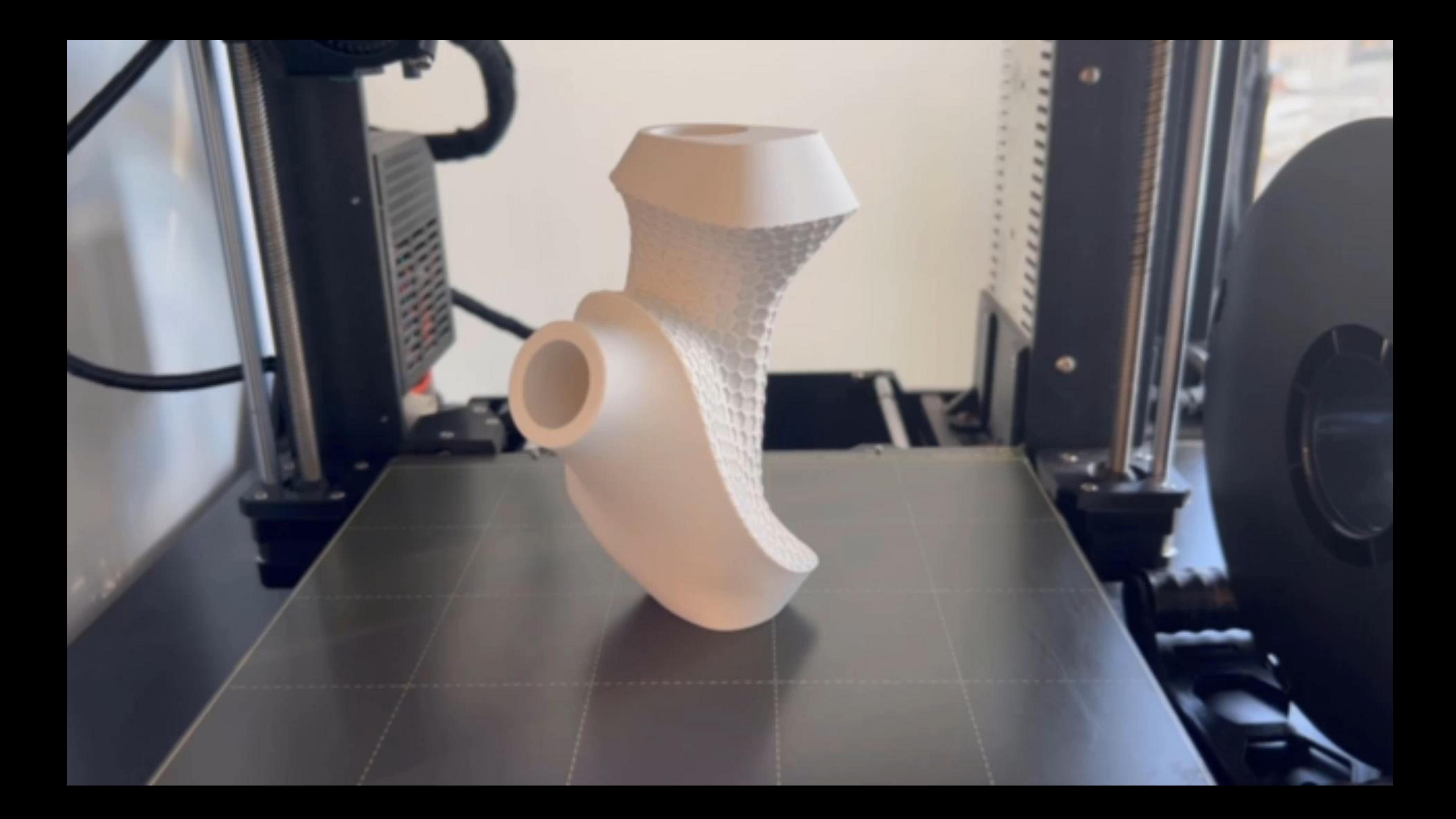

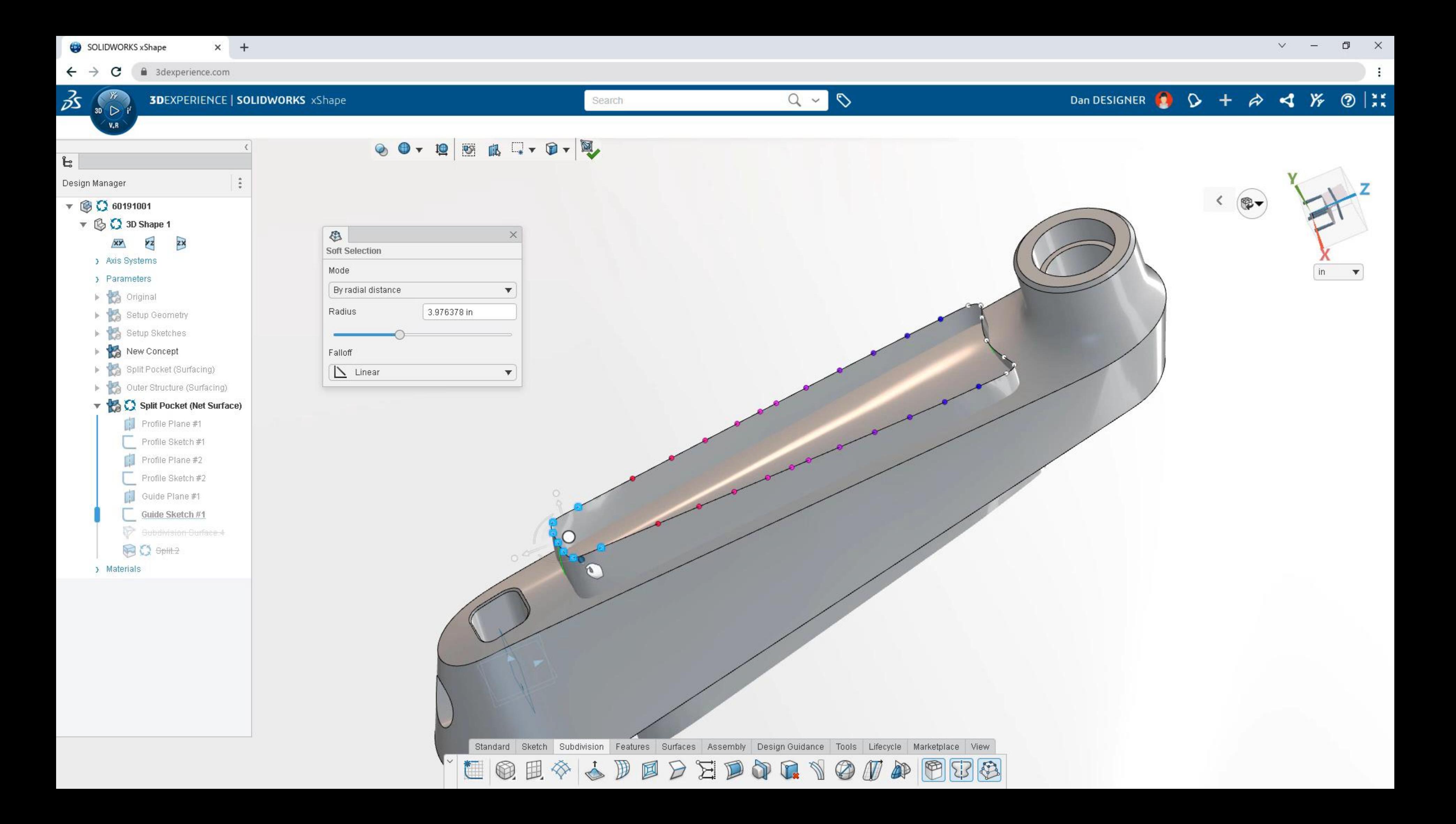

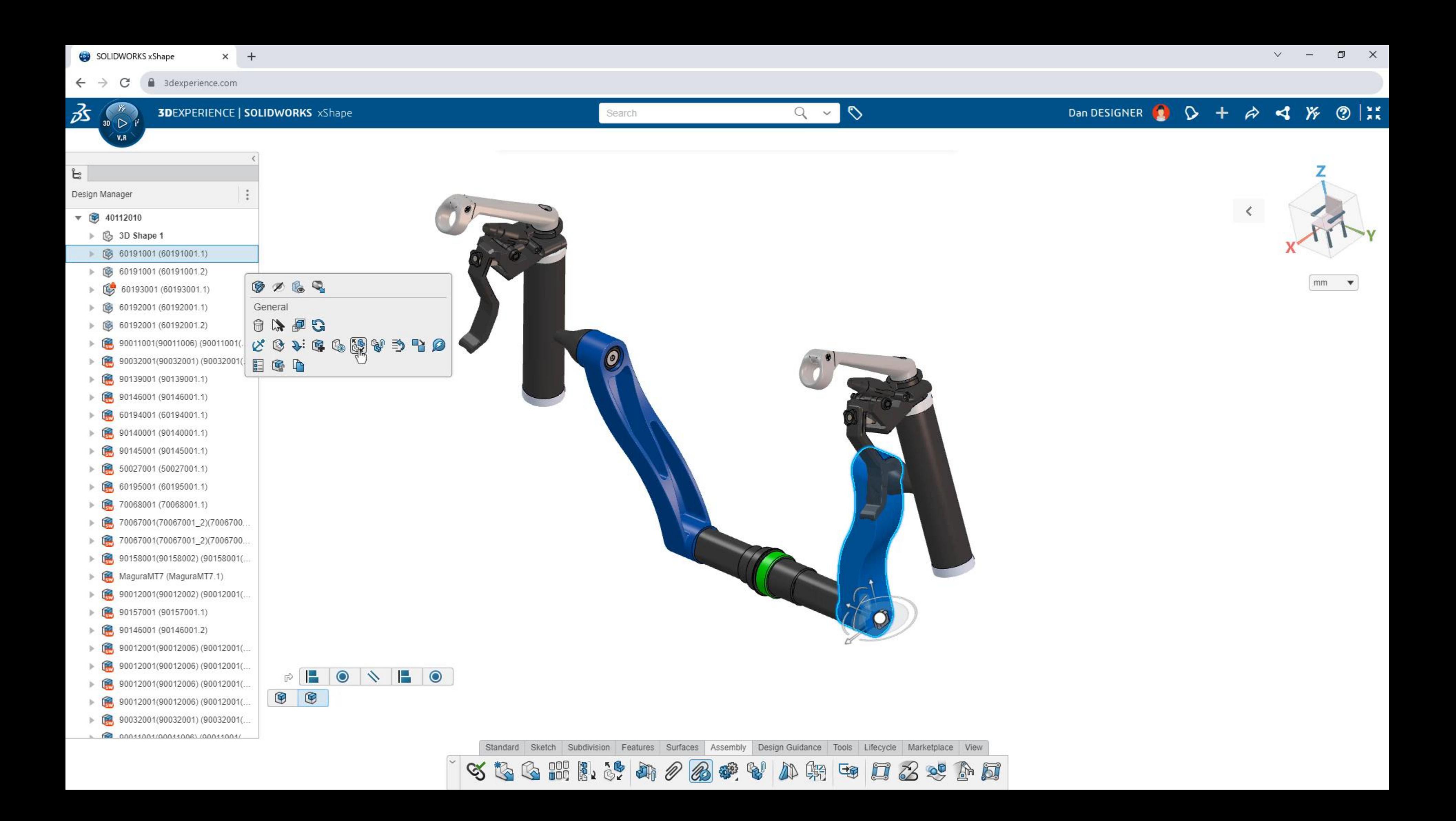

![](_page_18_Picture_0.jpeg)

![](_page_18_Picture_1.jpeg)

![](_page_18_Picture_2.jpeg)